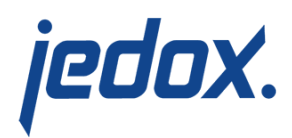

## **[R Installation](https://knowledgebase.jedox.com/knowledgebase/r-installation/)**

R is a free software environment for statistical computing and graphics, and it is compatible with Jedox software. The R installation process allows you to perform R integration on Windows and Linux systems. The most recent tested release is R-3.5.1.

**Note:** Linux installation is very similar to Windows installation, but may differ depending on the flavor of Linux that is running.

## Installing R

- 1. Download of R for all platforms from <http://www.r-project.org/>. For Windows specifically, you can also go to<https://cran.r-project.org/bin/windows/base/>. For both Windows and Linux, select the 64-bit option.
- 2. Start the installer. The installation of R must be done on the same system as the Jedox Suite. Note that for Linux installation, the R package must be installed in [changeroot](https://knowledgebase.jedox.com/knowledgebase/jedox-installation-linux/#chroot) [\(chroot\)](https://knowledgebase.jedox.com/knowledgebase/jedox-installation-linux/#chroot).

Installing R-package rJava (R to Java interface)

- 1. Start the R console as an administrator and enter the command install.packages('rJava'). If you do not start the R console as an administrator, you may get an error message regarding insufficient authorization.
- 2. Choose a CRAN mirror.

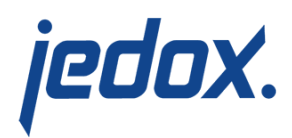

If the installation cannot be performed as above, try performing the following steps.

- 1. Download the Windows binary corresponding to the R version (the file  $r$ Java\*.zip) from [http://www.rforge.net/rJava/files/.](http://www.rforge.net/rJava/files/)
- 2. Start the R console.
- 3. In the R console, enter install.packages(file.choose())
- 4. A message is displayed, asking if you would like to use a personal library instead. Select **No**.
- 5. In the File Picker, choose the downloaded file rJava\*.zip.

Setting the system environment variables

- 1. Set the system environment variable  $R$  HOME to the  $R$ installation directory, e.g. R HOME=C:\Program  $Files\R\R-2.15.3$  (Windows) or R\_HOME  $=$ /usr/lib64/R (Linux).
- 2. Add the path to the R executable to the system environment variable path. For example, in a 64-bit Tomcat installation on Windows, the path may be  $C:\P$  rogram  $Files\R\R-2.15.3\binom{x64}$ . A Linux path is similar, and varies based on the flavor of Linux in use.

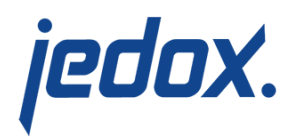

Changes in Jedox Integrator (already done by Jedox Setup)

Windows: in the file \tomcat\bin\setenv.bat, verify that the line starting with set Library\_Path looks like Library\_Path=%R\_HOME%\library\rJava\jri\x64

Linux: in the file /opt/jedox/ps/tomcat-etl/setenv.sh, add the line export R\_HOME=/usr/lib64/R

If you need to define several directories for the Library\_Path setting, the entries are separated by the character sequence  $\left[\cdot\right]$ ;

Example:

Library\_Path=%R\_HOME%\library\rJava\jri\x64';'C:\Prog ram Files (x86)\Jedox\Jedox Suite\tomcat\webapps\etlserver\WEB-INF\lib\auth\x64

The Jedox Tomcat Service has to be removed and started again.

Related links:

- **[Predictive Analytics and R Integration](https://knowledgebase.jedox.com/knowledgebase/predictive-analytics-r-integration-2/)**
- [R Installation of External Packages](https://knowledgebase.jedox.com/knowledgebase/r-installation-of-external-packages/)
- **[RScript Transform](https://knowledgebase.jedox.com/knowledgebase/transform-rscript/)**